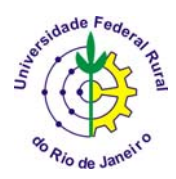

### **IT 190 Princípios em Agricultura de Precisão IT – Departamento de Engenharia ÁREA DE MECANIZAÇÃO AGRÍCOLA**

#### MAPEAMENTO DA VARIABILIDADE ESPACIAL Carlos Alberto Alves Varella $^1$

Para o mapeamento da variabilidade espacial de um determinado atributo é necessário ter um banco de dados que apresente o valor e a localização do atributo. Esse banco de dados é normalmente obtido em uma amostragem não regular de pontos dentro da área avaliada e é denominado de dados brutos. Assim, para se obter uma grade regular de pontos é necessário o uso de interpoladores para estimar pontos em locais que não foram amostrados. Os mais usados para mapeamento da variabilidade espacial em agricultura de precisão são: vizinho mais próximo, média local, inverso da distância e krigagem. MOORE (1998) testou esses interpoladores para mapeamento da produtividade de milho. Usou uma colhedora Massey Ferguson com sistema de mapeamento para gerar um valor médio de produtividade para células de 20-25m<sup>2</sup>. Concluiu que a interpolação pelo método da média local pode ser utilizada para mapeamento de produtividade com colhedoras. Segundo esse mesmo autor o a escolha do método de interpolação de dados brutos para grade regular (Figura 1) depende do detalhamento desejado, isto é, devemos levar em conta a finalidade do mapa. Para uso em agricultura de precisão dificilmente será necessário um nível de detalhamento da variabilidade espacial em grade regular menor que 5m.

i<br>I

<sup>&</sup>lt;sup>1</sup> Professor. Universidade Federal Rural do Rio de Janeiro, IT-Departamento de Engenharia, BR 465 km 7 - CEP 23890-000 – Seropédica – RJ. E-mail: varella@ufrrj.br.

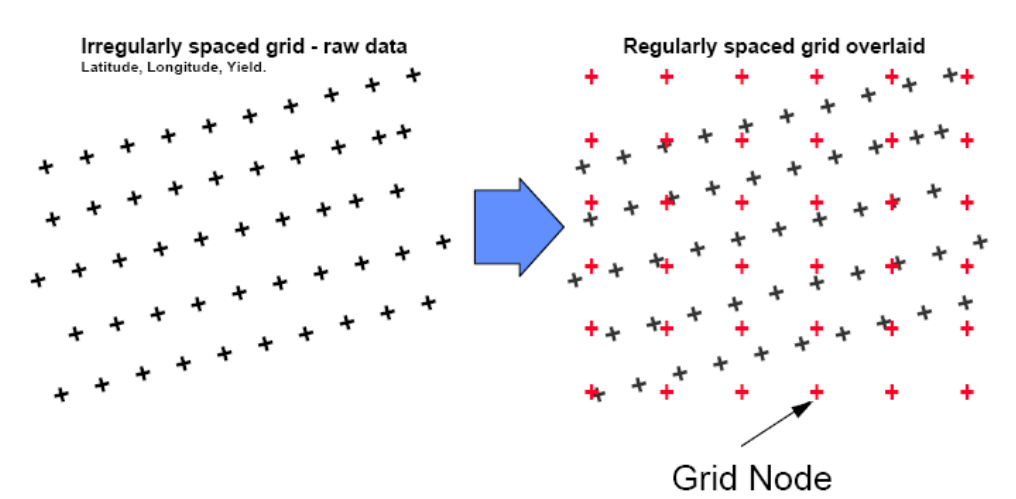

Figura 1. Interpolação de dados brutos para grade regular.

### VIZINHO MAIS PRÓXIMO

O vizinho mais próximo é o mais simples dos interpoladores. Apenas usa o valor do ponto mais próximo do nó da grade para estimar o valor interpolado. Os valores observados não são modificados, havendo apenas uma redistribuição dos mesmos em uma grade regular. É usado quando desejamos transformar dados brutos em grade regular sem modificação dos valores observados.

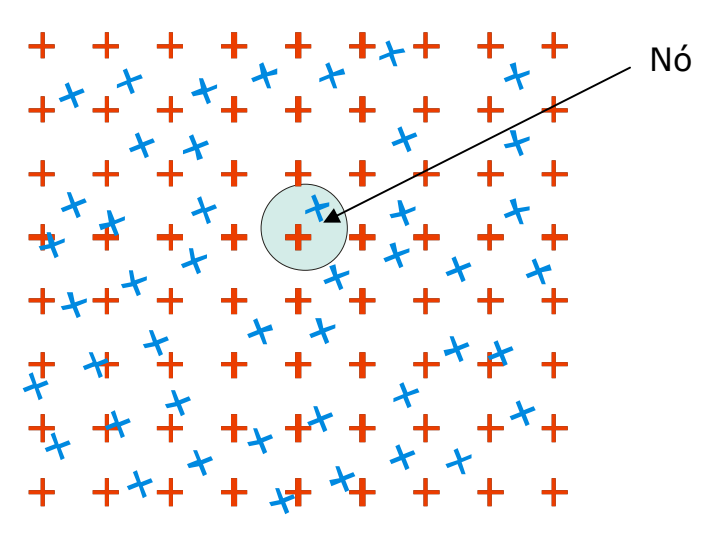

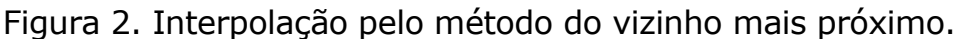

# MÉDIA LOCAL

Este interpolador estima os valores de pontos da grade regular apenas calculando a média de pontos selecionados ao redor de cada nó. Os pontos são selecionados em função do número de vizinhos ou do raio de busca. No exemplo ilustrado na Figura 3 os parâmetros para a interpolação são: raio de busca = 10 m ou número de vizinhos = 8.

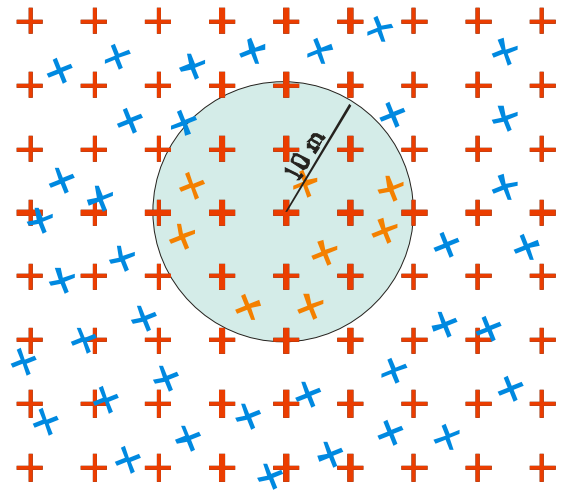

Figura 3. Interpolação pelo método da média local.

# INVERSO DA DISTÂNCIA

Esse interpolador utiliza o modelo estatístico denominado 'inverso das distâncias'. O modelo baseia-se na dependência espacial, isto é, supõe que quanto mais próximo estiver um ponto do outro, maior deverá ser a correlação entre seus valores. Dessa forma atribui maior peso para as observações mais próximas do que para as mais distantes. Assim o modelo consiste em se multiplicar os valores das observações pelo inverso das suas respectivas distâncias ao ponto de referência para a interpolação dos valores.

$$
z = \frac{\sum_{i=1}^{n} \frac{1}{d_i} z_i}{\sum_{i=1}^{n} \frac{1}{d_i}}
$$
 (1)

em que,

 $z =$  valor estimado para o ponto  $z$ ;

n = número de amostras;

 $z_i$  = valores conhecidos;

 $d_i$  = distâncias entre os valores conhecidos e o estimado ( $z_i$  e z).

 A equação 1 pode ser ajustada para incluir uma potência para as distâncias, com isso pode-se atribuir pesos diferentes para a estimativa do valor de uma observação para uma mesma distância.

$$
z = \frac{\sum_{i=1}^{n} \frac{1}{d_i^p} z_i}{\sum_{i=1}^{n} \frac{1}{d_i^p}}
$$
 (2)

 Com essa modificação, Equação 2, pode-se atribuir diferentes valores a potência "p", sendo que quanto maior for o valor dessa potência maior será a influência dos vizinhos mais próximos (z<sub>i</sub>) no valor estimado para o ponto z. A potência mais utilizada é '2' e por isso freqüentemente esse interpolador é chamado de 'inverso do quadrado das distâncias'. É conhecido também por IDW (The Inverse Distance Weighted). O algoritmo está implementado em uma série de programas comerciais e oferece as seguintes opções:

Barries: significa uma fronteira para a busca de pontos. Se optarmos por 'No Barries' significa que todos os pontos especificados em 'número de vizinhos' (No. of Neighbors) ou em 'raio de busca' (radius) serão utilizados na estimativa do valor interpolado.

No. of Neighbors: significa o número de vizinhos que serão utilizados para estimar o valor interpolado.

Radius: significa raio de busca. Determina a distância máxima para selecionar pontos que serão usados na estimativa do valor interpolado.

 O Arcview apresenta opções na interface do interpolador "IDW" para variar o raio de busca, a potência e fronteiras, com isso podem-se obter diferentes resultados para valores interpolados de um mesmo conjunto de dados. A figura 4 ilustra a interface do interpolador IDW no arcview.

<u>5 September 2006 – September 2006 – September 2006 – September 2006 – September 2006 – September 2006 – Septem</u>

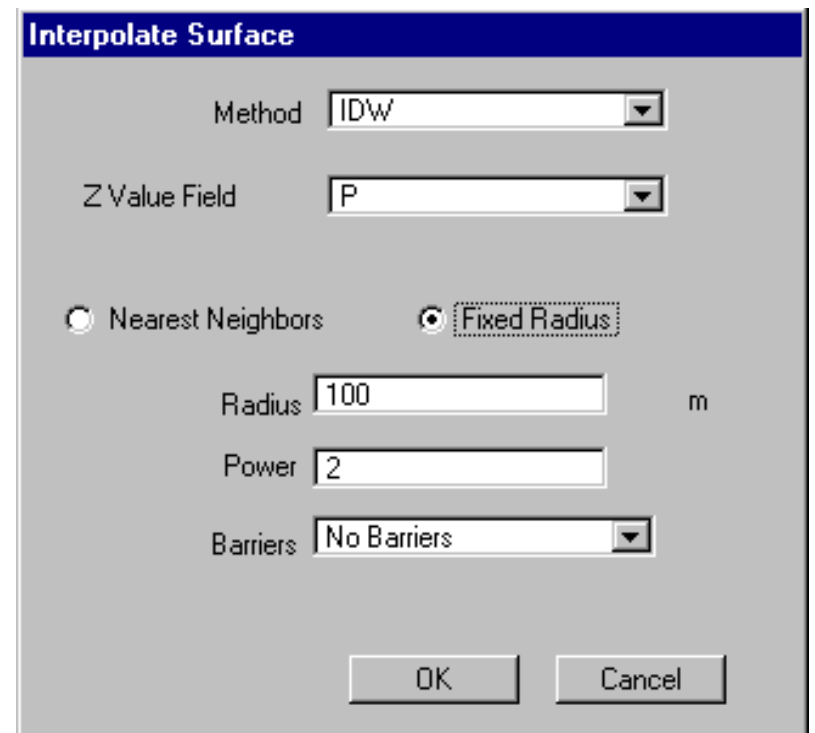

Figura 4. Interface do interpolador IDW no Arcview.

 No exemplo ilustrado na Figura 4, o raio de busca foi fixado em 100 m (Radius = 100 m); a potência para o inverso das distâncias igual a 2 (Power = 2) e nenhuma fronteira foi definida.

 De acordo com a Equação 2, quanto maior o valor de 'p' maior será a influência dos pontos mais próximos, e com isso terão maior influência no resultado da interpolação. Quando a opção "Nearest Neighbors" é selecionada o programa faz a seleção de pontos usando o número de vizinhos, independente da distância. Quando selecionamos "Fixed Radius" o programa faz a seleção de pontos usando o raio de busca, independente do número de vizinhos.

#### KRIGAGEM

A krigagem é o único método de interpolação que ajusta um modelo para o comportamento da variância espacial dos dados brutos, e usa esse modelo, para estimar os valores dos pontos de uma grade regular. Segundo VIEIRA (2000), é necessário que a variável estudada apresente dependência espacial para a confecção de mapas por krigagem. O estudo da dependência espacial é feito por análise do semivariograma, que segundo VIEIRA (2000) é a ferramenta mais adequada para medir a dependência espacial. O semivariograma é definido como a esperança matemática do quadrado da diferença entre pares de uma variável no espaço, dado pela Equação 3.

$$
\gamma(h) = \frac{1}{2} E \{ [Z(x) - Z(x+h)]^2 \}
$$
\n(3)

em que,

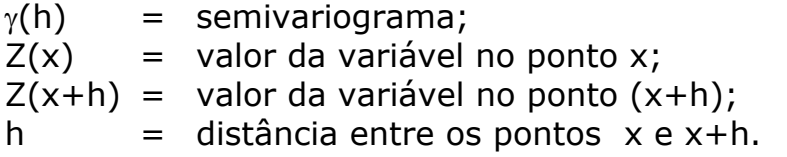

Os semivariogramas podem ser modelados no programa computacional GS+ (GAMMA DESIGN, 2002). Os modelos disponíveis no GS+ são: exponencial, gaussiano, esféricos e linear. O algoritmo implentado no GS+ seleciona o modelo que apresentar menor soma de quadradro de resíduo no ajuste. O ajuste do modelo matemático aos dados define os parâmetros do semivariograma, que são: *efeito pepita* (**Co**), que é o valor de γ quando h=0; *alcance* (**A**) a partir do qual γ é constante; *patamar* (**C+Co**), cujo valor é aproximadamente igual à variância dos dados, se ela existe, e é obtido pela soma do efeito pepita (**Co**) e a variância estrutural (**C**) (Figura 5).

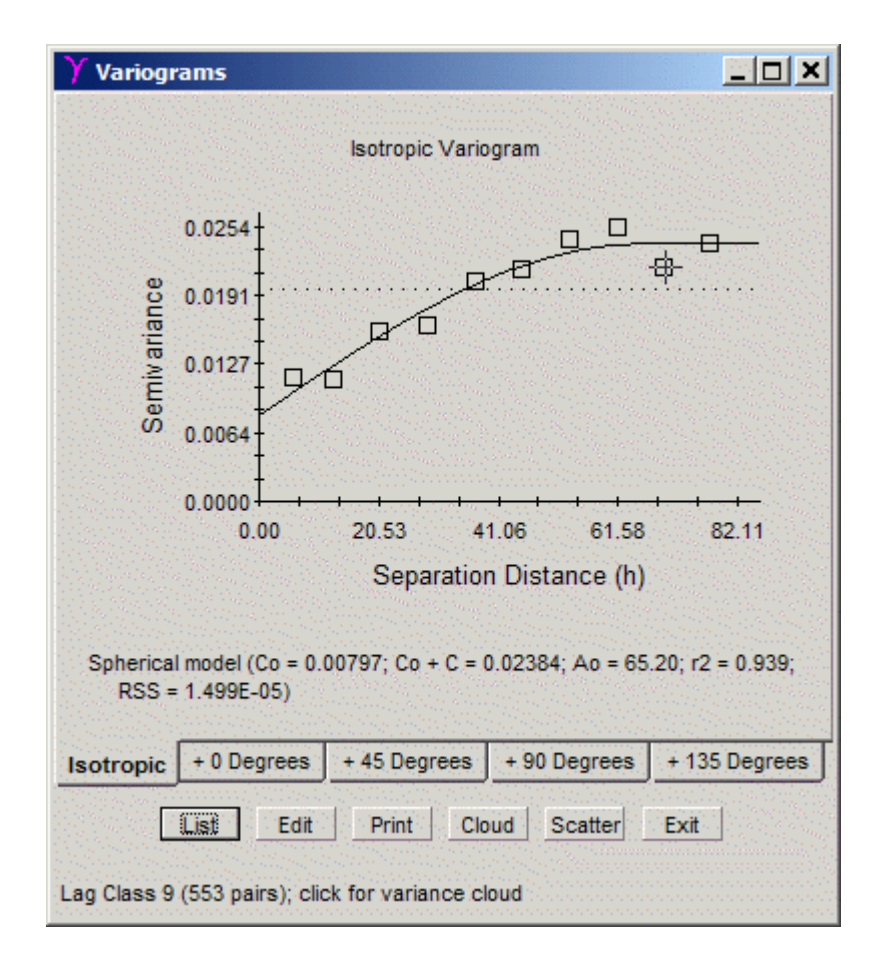

Figura 5. Modelo ajustado para o semivariograma experimental pelo programa computacional GS+

A dependência espacial pode ser avaliada, segundo CAMBARDELLA et al. (1994), por meio do *coeficiente de efeito pepita* (CEP), definido como a razão entre o efeito pepita e o patamar  $(C_0/C+C_0)$ . Segundo, se o CEP≤ 0,25 a amostra apresenta alta dependência espacial, isto é, a componente aleatória é pequena; se 0,25≤CEP≤0,75 a amostra apresenta moderada dependência espacial, isto é, a componente aleatória é importante e se CEP≥0,75 a amostra tem baixa dependência espacial. Assim a variável apresenta alta dependência espacial quando o efeito pepita é 0,25 do patamar. Segundo VIEIRA et al. (1997), quanto menor o coeficiente de efeito pepita, maior será a semelhança entre os valores vizinhos e a continuidade do fenômeno, e menor será a variância da estimativa.

## BIBLIOGRAFIA

- MOORE, M. An Investigation into the accuracy of yield maps and their subsequent use in crop management. Cranfield University, Silsoe College, Department of Agriculture and Biosystems Engineering, 1988. http:// www. cpf.kvl. dk/Papers/ Mark\_Moore\_Thesis/ index.htm, acessado em 16 de março de 2006.
- CAMBARDELLA, C.A.; MOORMAN, T.B.; NOVAK, J.M.; PARKIN, T.B.; KARLEN, D.L.; TURVO, R.F.; KONOPA, A.E. Field-scale variability of soil properties in central Iowa soils. **Soil Science Society of American Journal**, v.58, n.5, p.1501-1511, 1994.
- VIEIRA, S.R. **Geoestatística aplicada à agricultura de precisão**. In: BOREM, A.; GIUDICE, M.P.; QUEIROZ, D.M.; MANTOVANI, E.C.; FERREIRA, L.R.; VALLE, F.X.R.; GOMIDE, R.L. Agricultura de Precisão. Viçosa: Editora UFV, 2000. p.93-108.
- GAMMA DESIGN. **GS+ for Windows Demonstration Version 5.3**. Plainwell, Michigan, USA: Gamma Design Software, 2002.
- VIEIRA, S.R.; NIELSEN, D.R.; BIGGAR, J.W.; TILLOTSON, P.M. The scaling of semivariograms and the kriging estimation of fieldmeasured properties. **Revista Brasileira de Ciência do Solo**, Viçosa, v.21, p.525-533, 1997.